## Accessing ClickView

To access this resource go to: https://www.clickview.co.uk/

To sign in pupils should enter the username: (username)@ea.edin.sch.uk

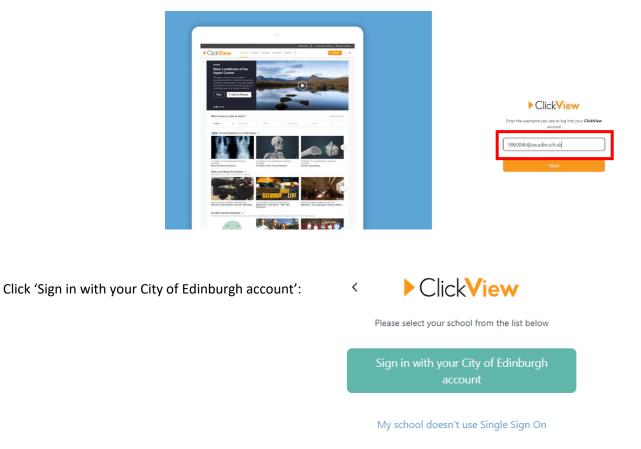

You will be redirected to CEC's sign in page where you should enter your school **username** and **password**.

## On the Dashboard click West OS:

| ClickView | Libraries Exchange Workspace Playlists TV |             |              |
|-----------|-------------------------------------------|-------------|--------------|
|           | Boroughmuir High School                   | CEC Library | O<br>West OS |
|           | Featured Videos                           |             |              |

Click 'Senior Phase' and you can select your subject and level from there:

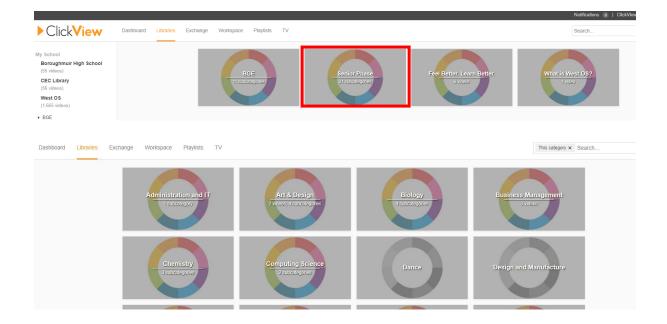